## KatRuud/Pira32 RDS Versie 2.1

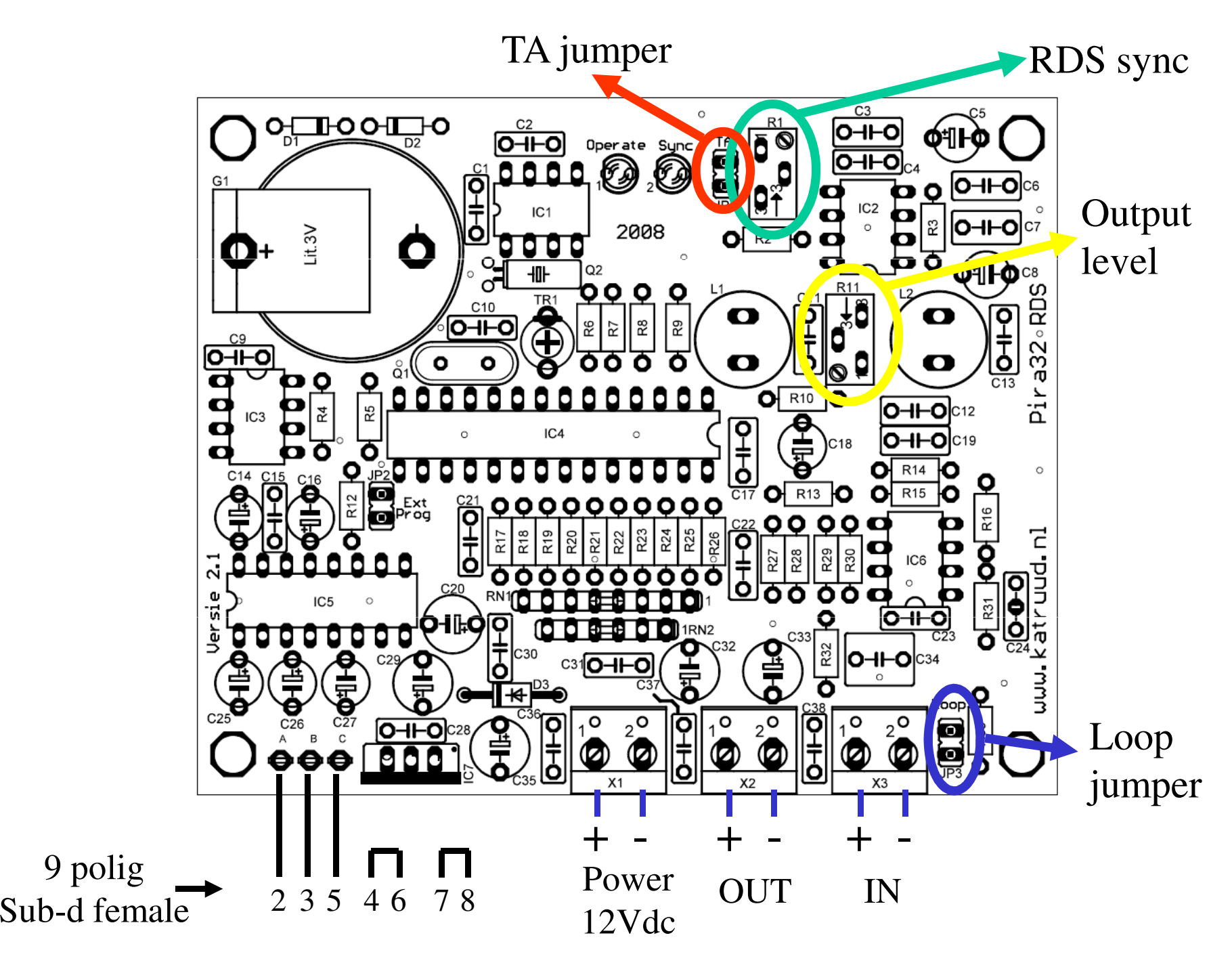

## Software start op in de "demo mode", de poort moet worden ingesteld

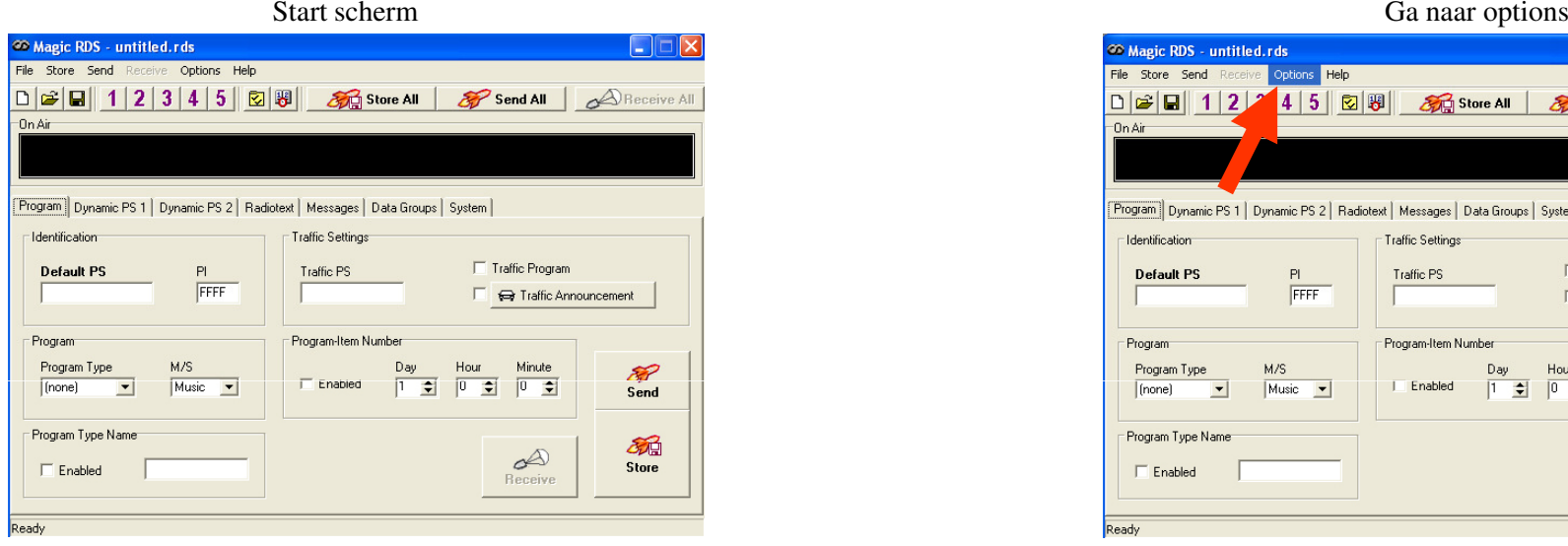

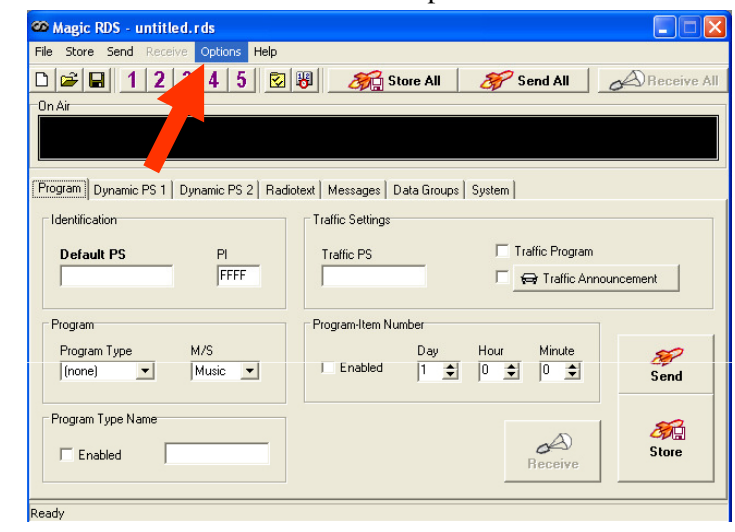

## Selecteer Preferences

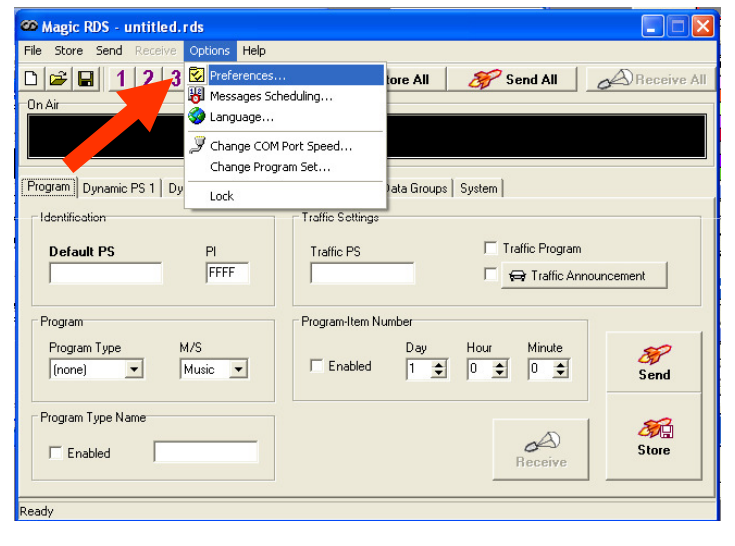

#### **CO Preferences** General | Local Settings | Buttons | Text Options | Text Sources | File Options |  $\Box$  $\overline{0n}$ Unlock Password **Options**  $\sqrt{\phantom{a}}$  Close **I**v Auto Save High Priority (not recommended) PC Port Speed Port Options PC Port  $C$  COM5  $C = 1200$ COMT  $\nabla$  Bidirectional COM2  $C$  COM6  $G2400$ Timeout in seconds: COM3  $C$  COM7  $\degree$  4800  $\frac{1}{2}$ COM4 F Demo  $C$  9600 Edit RDS file Skin Picture and Font Color (none) Choose. Window Text ⊻ Choose...  $\bigotimes$  Help Register RDS files (\*.rds) Set Defaults Preferences

Software is nu gereed voor gebruik

#### Selecteer de juiste com poort

## Aansluiten met 19 kHz in

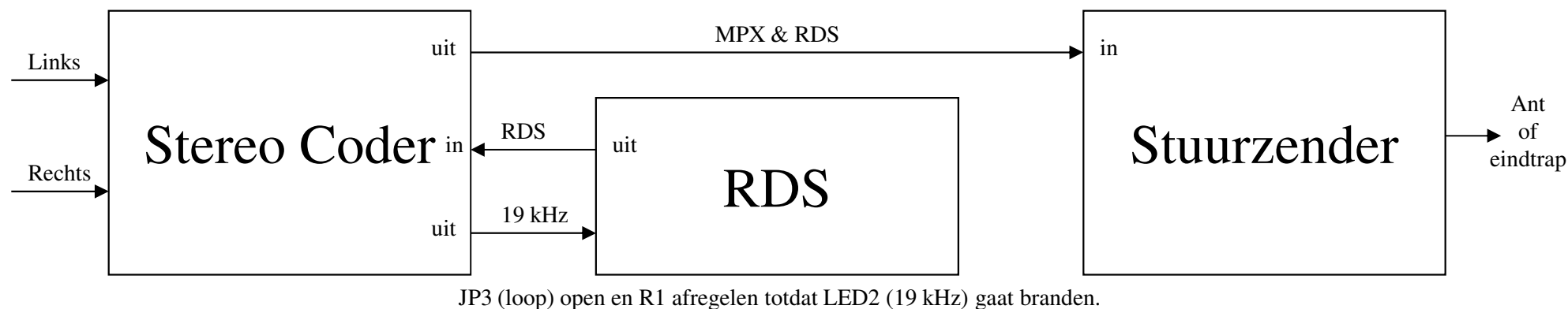

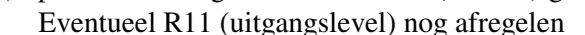

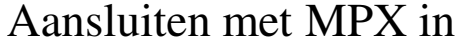

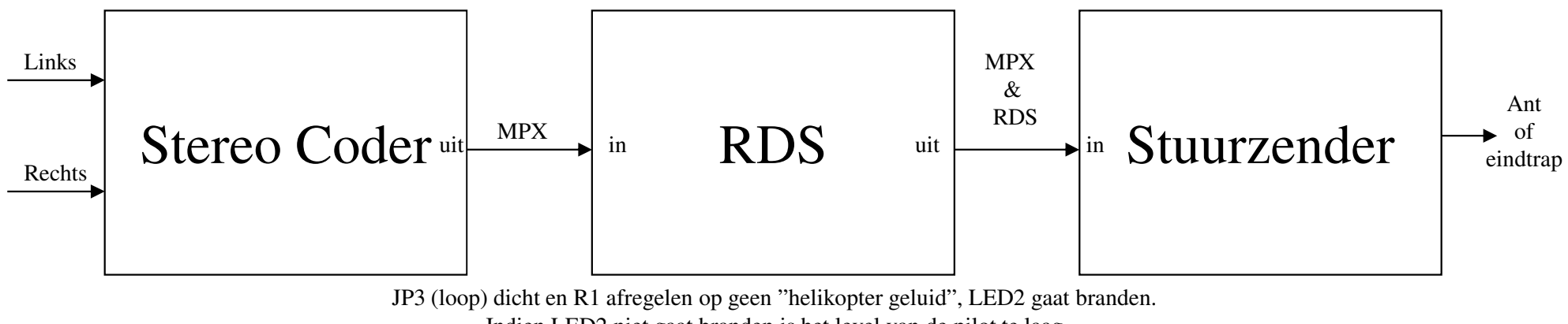

Indien LED2 niet gaat branden is het level van de pilot te laagEventueel R11 (uitgangslevel) nog afregelen

Benodigde kabel voor aansluiten RDS op de PC is een 1 op 1 kabel (ook wel muis verlengkabel genoemd).

Fase is in de software nog fijn te regelen!!

## **Belangrijk!!!**

Na het verbinden van de RDS met de PC en het instellen van de juiste poort dient eerst op ieder tabblad "receive/ontvang" gedaan te worden.

Alle gegevens die in de RDS staan worden dan overgenomen in de software.

Maak niet teveel veranderingen in de software tegelijk.Gewoon 1 voor 1 en kijk iedere keer wat er gebeurd.

> Na iedere verandering "send/verstuur" en "store/opslaan" doen.

## KatRuud/Pira32 RDS Version 2.1

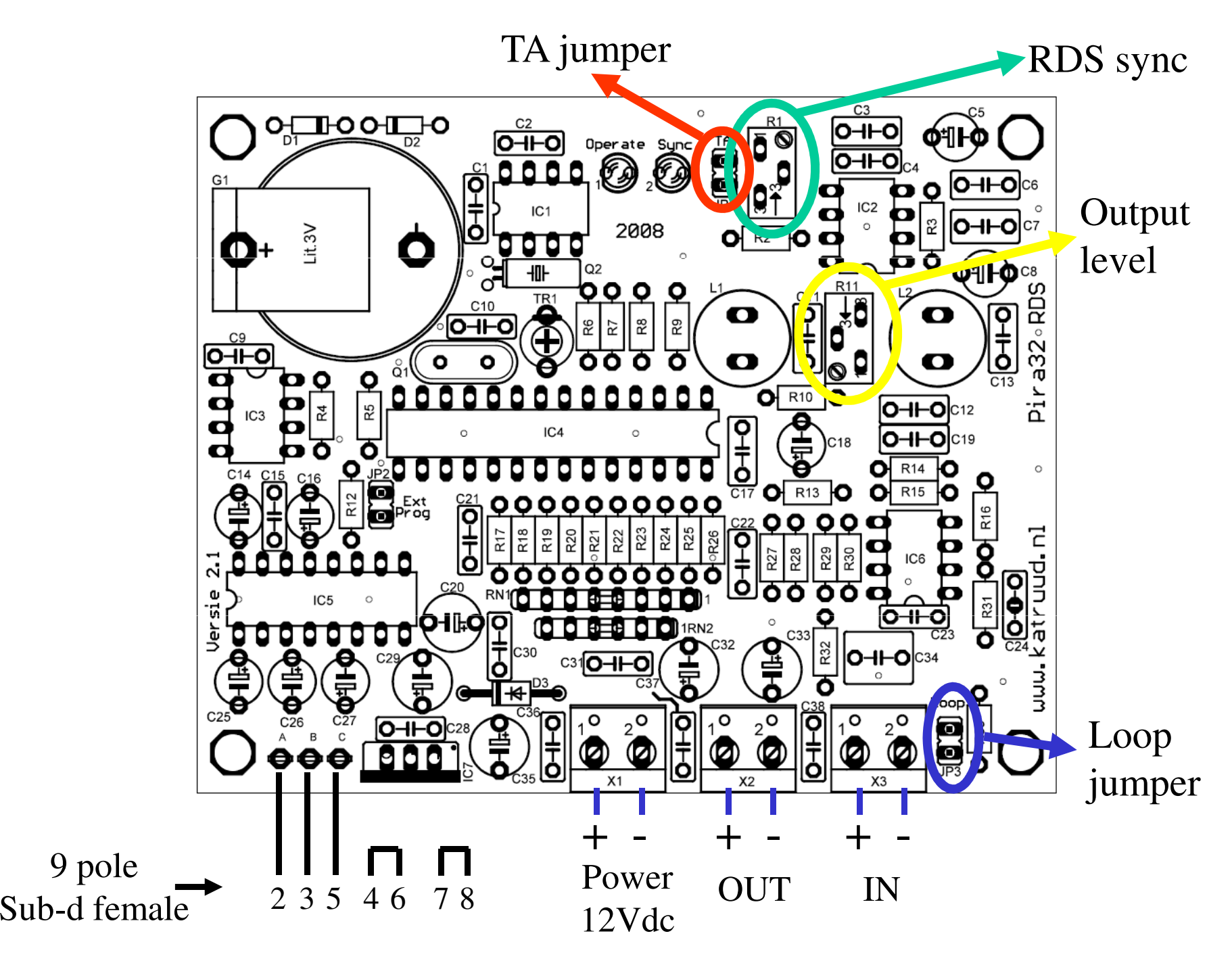

## Software starts in "demo mode", you must select the right com port

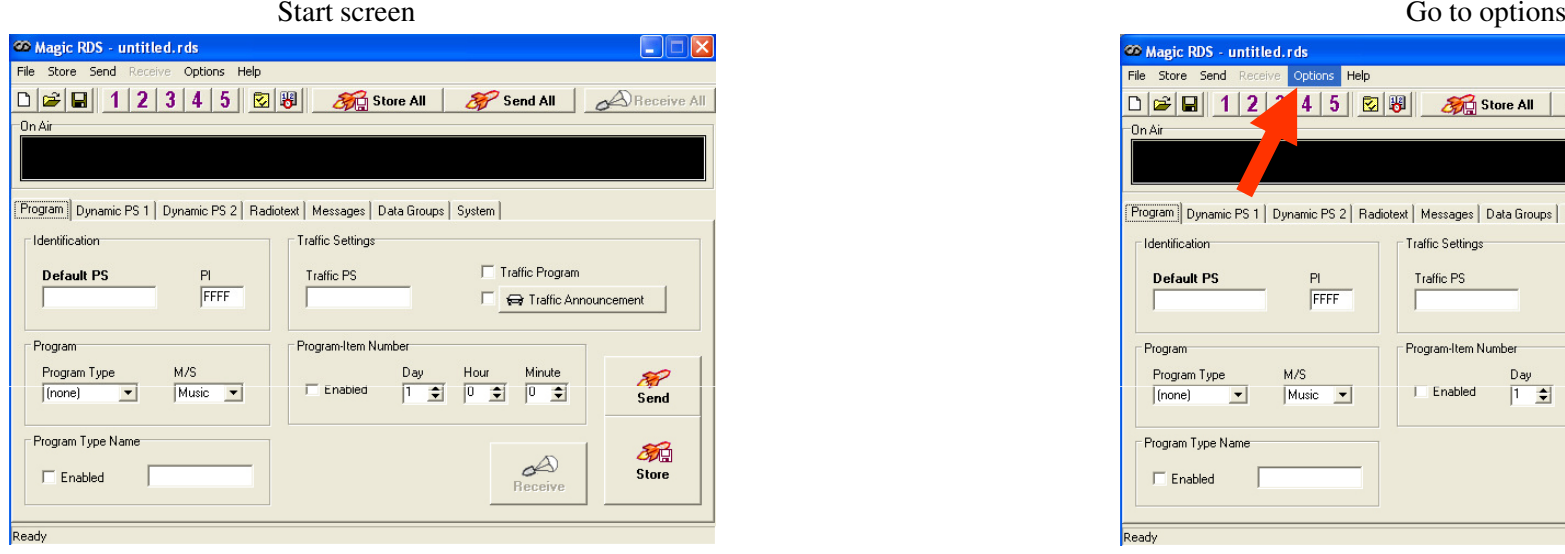

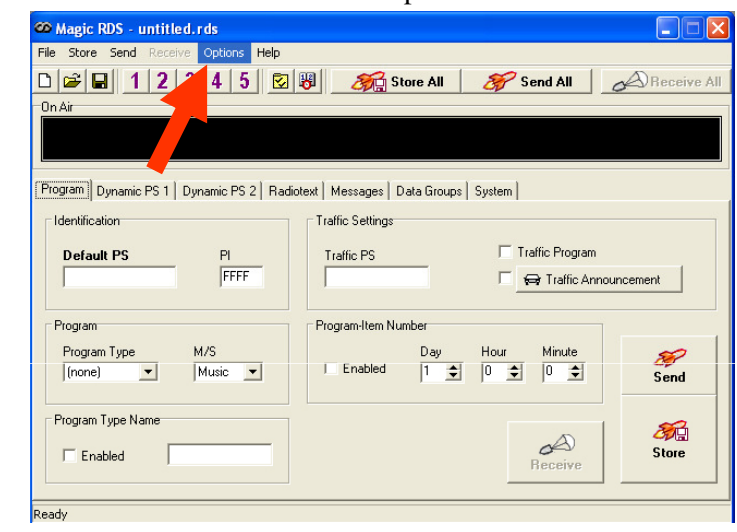

## select Preferences

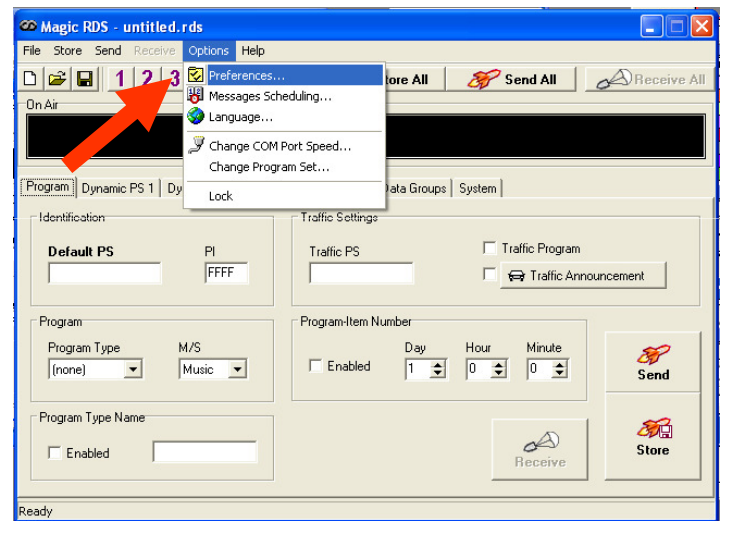

## Select the right com port

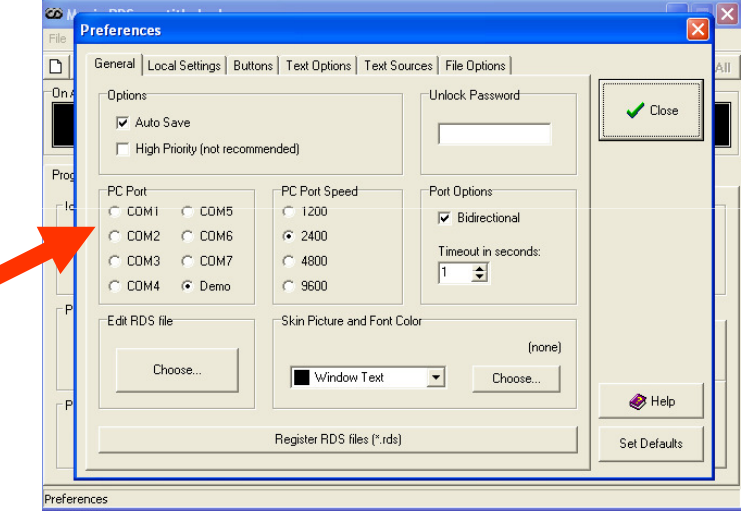

## Software is now ready for use

## Connections with 19 kHz in

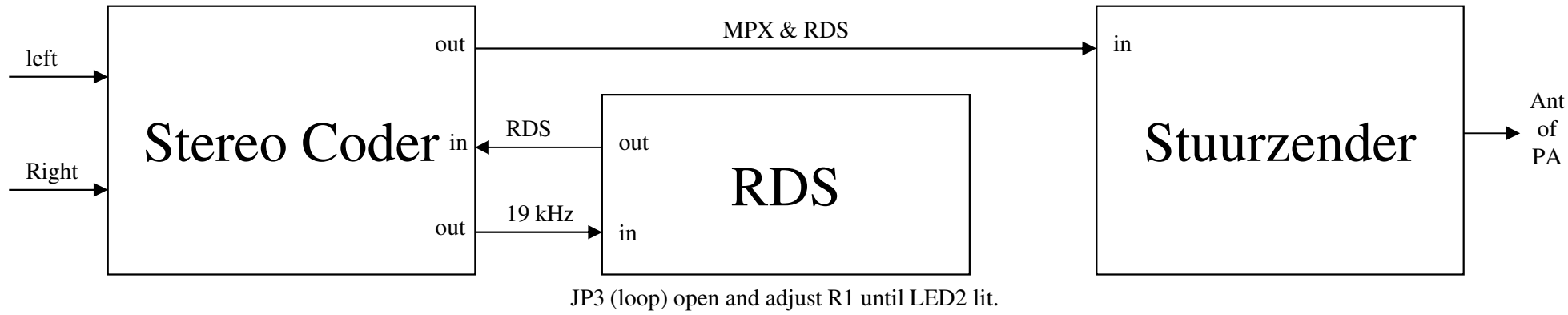

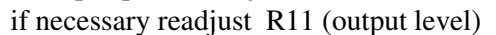

Connections with MPX in

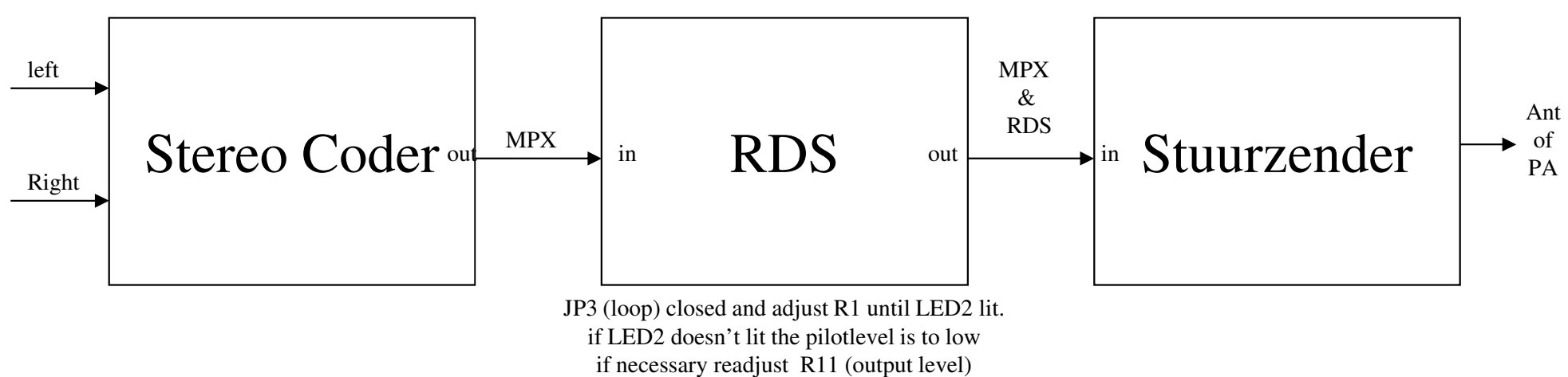

The cable to connect the RDS to the PC is a 1:1 cable (also mouse extension cable called).

Phase can be fine tuned in the software!!

# Inportant!!

 After you made the connection with the RDS to the PC and the selection of the right com port the first thing you have to do is click on the "receive" button on every page.

All data that's stored in the RDS will we transferred to the software (PC).

Don't make to many chances at ones.Just one at the time so you can see what you're doing.After every chance click the "send" en "store" button on the page. $(send \Rightarrow$  send to the RDS) (store=> store in the RDS memory)